*SAM* 2.1

# **Simulatie-software voor mechanismen**

#### **Anton Honders**

Het berekenen van positie, snelheid en versnelling van stangenmechanismen is een zaak van de computer geworden. In een eerder geplaatst artikel in Mikroniek van januari 1992 is een beschrijving opgenomen van De/Mec. Met de nieuwste versie van SAM, waarmee Artas uit Nuenen is uitgekomen, is het mogelijk te rekenen aan stangenmechanismen, die aangedreven worden door een kruk en een reductieelement. Voor de constructeur betekent dit een tijdsbesparing en een verbetering van de nauwkeurigheid.

## **Het kinematisch gedrag van mechanis-**

**men** kan met SAM berekend worden. "Kinematisch gedrag" wil zeggen dat we kunnen rekenen met versnellingen, snelheden en verplaatsingen in het mechanisme. Deze bewegingsgrootheden kunnen betrekking hebben op translaties en rotaties. Bovendien kan SAM rekenen met krachten of momenten als belasting op het mechanisme.

De beperking ligt in het feit dat we niet kunnen rekenen aan mechanismen die gekoppeld zijn door verende of dempende elementen, dus alleen aan star gekoppelde mechanismen. Het is echter wel mogelijk veren en dempers als belasting op te nemen. Ook heeft SAM de mogelijkheid om krachten uit te rekenen die het gevolg zijn van massa's en massatraagheismomenten, veren en dempers of droge wrijving bij translerende en roterende elementen.

Het bijzondere aan SAM is dat het mogelijk is om reductie-elementen op te nemen in het mechanisme zoals (planetaire) tandwieloverbrengingen en snaaroverbrengingen.

### **Hardware**

Sam stelt weinig eisen aan de benodigde computer-hardware. Diverse kleurenschermen, printers en plotters met een DOS-machine zijn bruikbaar. Een coprocessor verhoogt de rekensnelheid aanzienlijk.

#### **Werking van SAM**

SAM werkt volgens een eindige elementen-methode. Hiermee is het mogelijk complexe mechanismen snel en redelijk nauwkeurig te berekenen.

I

Met behulp van een editor worden de draaipunten van de diverse elementen en hun onderlinge stand opgegeven. Verder moet het programma weten welke krachten en bewegingsgrootheden berekend moeten worden en welke ingangsgrootheden er zijn.

Het programma kan nu de gewenste bewegingsgrootheden en krachten berekenen in een aantal standen van het mechanisme. Bij het bepalen van de inwendige krachten wordt rekening gehouden met traagheden, wrijving en uitwendige belasting.

De invoerfile van het mechanisme dat afgebeeld staat in dit artikel ziet er als volgt uit, zie figuur 1:

Eerst worden de knooppunten (nodes) benoemd en voorzien van coördinaten. Hier worden dus de afmetingen van een mechanisme vastgelegd.

Vervolgens worden hoeken (angles) benoemd om de beginstand van stangen, rechtgeleidingen, tandwielen en snaaroverbrengingen vast te leggen. Als twee stangen bij een knooppunt dezelfde hoek krijgen betekent dit een doorlopende stang.

Door het beperken van de vnjheidsgraden (fix) van knooppunten ontstaan rotaties en translaties. Het beperken van de verticale vrijheidsgraad van een rechtgeleiding laat dus een beweging toe in horizontale richting. Een rechtgeleiding kan dus alleen maar werken in horizontale of verticale richting. Een kruk met een beperking van de bewegingsvrijheid in twee richtingen zal dus een rotatie uitvoeren. Dit geldt natuurlijk ook voor tandwielen of snaarwielen.

In de invoerfile komen nu de elementen zoals kruk, tandwiel en stang met hun knooppunten en hoeken. Bij tandwielen moeten men nog stralen en drukhoek opgeven.

Het vastleggen van het mechanisme

vereist nog een ingangsbeweging, bijvoorbeeld een constante snelheid en een aanduiding voor het eind van de definitiefase (endbloc).

Om grafieken te maken is het noodzakelijk de te berekenen variabelen te declareren (file). In elk knooppunt van het mechanisme zijn positie, snelheid en versnelling opvraagbaar. Als in de invoerfile traagheid, wrijving, veerwerking of demping is opgenomen, dan zijn er ook krachten te berekenen in de knooppunten, mits deze variabelen ook gedeclareerd zijn.

Na het opslaan van de invoerfile kan de statische afbeelding van het mechanisme bekeken en gewijzigd worden. Deze afbeelding is als voorbeeld toegevoegd, zie figuur 2. In het hoofdmenu is ook duidelijk aangegeven hoe het mechanisme berekend kan worden. Bovendien is een help-functie aanwezig om daar waar nodig nog een verduidelijking te geven.

Van de berekende variabelen kan nu een grafiek of een lijst met getallen gepresenteerd worden. Hiervoor moet de gebruiker wel eerst opgeven welke combinatie gewenst is. Als voorbeeld is een grafiek opgenomen met de verplaatsing van ingang en uitgang als functie van de tijd, zie figuur 3.

#### **SAM elementen**

Om een mechanisme te kunnen bouwen zijn de volgende elementen aanwezig:

Een kruk met een variabele hoek en/of variabele lengte om de aandrijving van het mechanisme vast te leggen.

Aan de kruk kan een roterende of een translerende beweging worden meegegeven; de gebruiker moet zelf versnelling, snelheid en positie opgeven of gebruik maken van de mogelijkheden binnen SAM. Er is een keuze mogelijk uit een beweging met constante snelheid of een sinusvormige beweging, ook een 3e-4e-5e graads polynoom is standaard aanwezig.

Een *stung* als verbindingselement, een *rechtgeleiding,* een *tundwieloverbrenging* en een *snaaroverbrenging* zijn de

*c* 

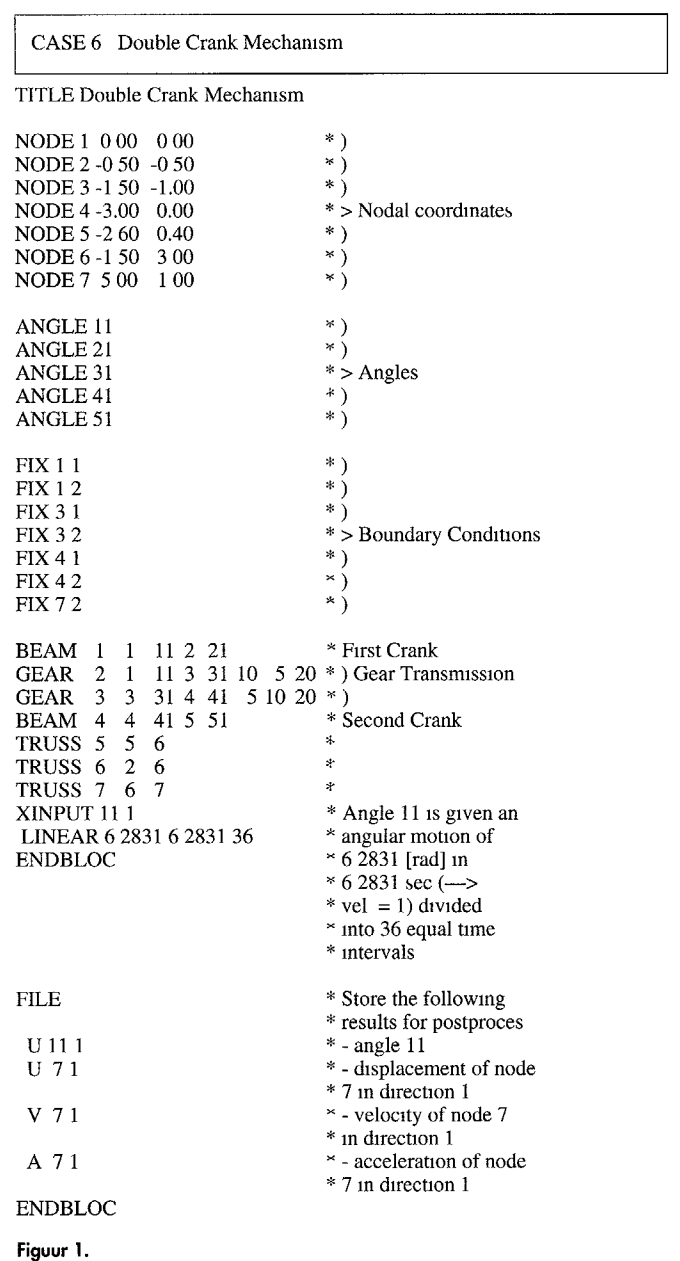

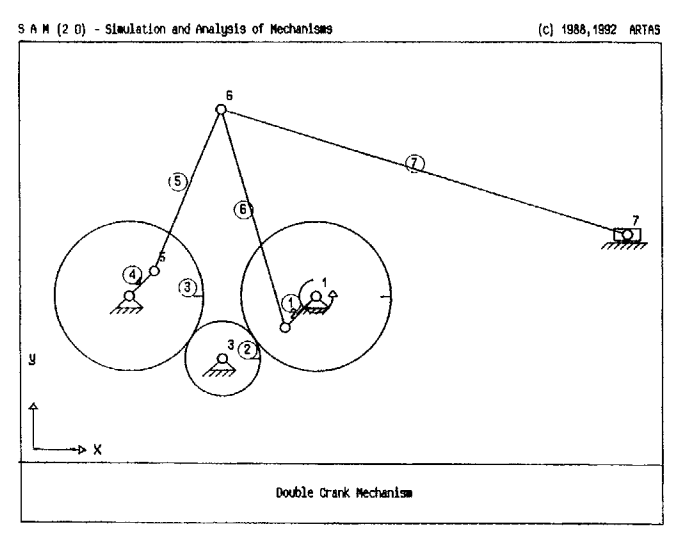

**Figuur 2.** 

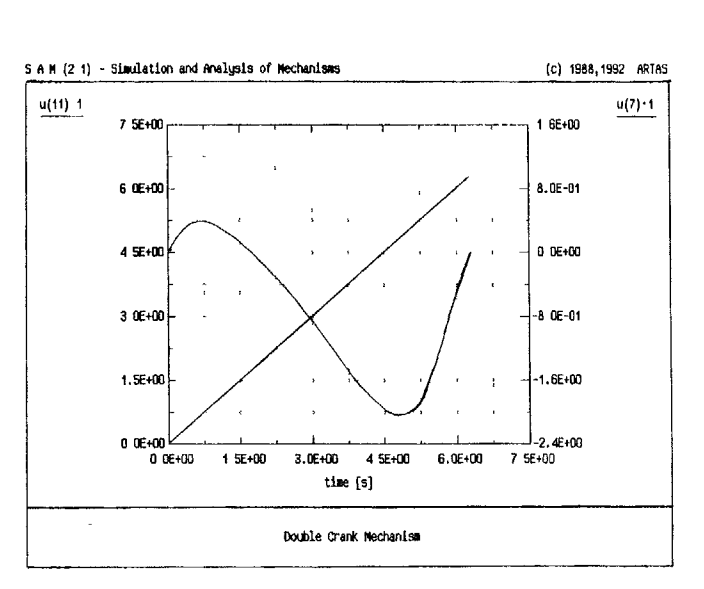

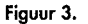

elementen die beschikbaar zijn om vlakke mechanismen te bouwen.

Om een belasting aan te brengen kunnen we kiezen uit een *externe kracht, veren* en *dempers* en een *massa* om de traagheid van een rechtgeleidingselement aan te geven. Een *massatraagheid* voor een roterend element kan of rechtstreeks worden opgegeven of door enkele massapunten te definieren. De mogelijkheid om droge *wrijving* mee te nemen is erg interessant. Indien ook visceuse wrijving nodig is voor de bepaling van krachten in draaipunten dan is hiervoor de demper te gebruiken. Verder is er nog een *sensor* aanwezig om de afstand tussen twee draaipunten te meten.

#### *SAM* **commando's**

SAM kan met de hand of met een muis bestuurd worden. Er is een uitgebreide help-functie aanwezig.

Het hoofdmenu van SAM ziet er als volgt uit:

*File* is een groep functies om de structuur van een mechanisme op te slaan of op te vragen.

Met *Edit* kan een tekstfile gemaakt of bewerkt worden zodat we een mechanisme kunnen bouwen of wijzigen.

Met *Analysis* kunnen we de berekeningen uitvoeren en met *Display* kunnen we de stand van het mechanisme en zijn bewegingen op het beeldscherm laten verschijnen. Een bijzondere optie van SAM is de *Hodograph,* waarmee kan de snelheid langs de baan van het mechanisme getekend worden.

Het List-menu geeft de mogelijkheid om de numerieke gegevens te bekijken, te printen of op te slaan. De *Plot*functie kan grafieken tekenen van alle berekende grootheden (tijdens *Edit*  vastgelegd).

# *60*

Simulatie-sofhuare voor mechanismen

#### *SAM* **handleiding**

De engelstalige handleiding leest gemakkelijk door de logische opbouw. Eerst wordt behandeld hoe met **SAM**  gewerkt moet worden en vervolgens hoe men een mechanisme kan bouwen. Hierna komen veel voorbeelden aan de orde.

Er wordt uitgebreid ingegaan op menustructuur en mogelijkheden. In de appendix staat een handig overzicht met de complete menustructuur en alle elementen om een mechanisme te bouwen met de gedetailleerde beschrijving.

#### **Gebruikerservaringen**

SAM is een gemakkelijk te gebruiken programma waarmee al na korte tijd flinke mechanismen zijn te bouwen en te analyseren.

De aandrijving van een mechanisme vereist naast de invoer van posities ook snelheden en versnellingen voor ingewikkelde bewegingen moet de gebruiker dan zelf enig rekenwerk verrichten.

Eenvoudige bewegingen kunnen binnen het programma zelf gekozen worden.

Het vastleggen van de vorm van het mechanisme en de belastingen vindt plaats in een edit-omgeving. Wijziging van afmetingen, aandrijfgegevens of grootte van de belasting werkt wat omslachtig omdat geen separate menu's aanwezig zijn voor het invoeren van deze gegevens.

De handleiding is overzichtelijk en geeft een aantal aardige voorbeelden van niet alledaagse stangenmechanismen.

Het aanbrengen van massatraagheden door middel van verdeling van massa's is niet eenvoudig uit de handleiding op te maken.

De rekennauwkeurigheid van het programma is met een paar eenvoudige mechanismen gecontroleerd. Verder zijn de voorbeelden in de handleiding voorzien van grafieken met bewegingsgrootheden die eveneens een betrouwbaar beeld geven.

#### **Samenvatting**

Een programma om stangenmechanismen te berekenen is voor ontwerpers een uitkomst. Het beschreven programma heeft een aantal interessante mogelijkheden. SAM kan bijvoorbeeld krachten berekenen zodat sterkte en stijfheid van stangen en draaipunten direct bepaald kunnen worden. Verder is deze krachtenberekenmg heel handig bij het kiezen van de aandrijfmotor. Het reductie-element kan door SAM meeberekend worden.

De mogelijkheid om rekening te houden met droge wrijving is zeker voor fmt'ers heel handig omdat kleine en lichte mechanismen nu nauwkeurig bepaald kunnen worden.

Verder zal de prijs nauwelijks een probleem zijn om dit programma te gebruiken.

#### **Auteursnoot**

Anton Honders is docent aan de Hogeschool Utrecht studierichting Fijnmechanische Techniek te Hilversum Hij houdt zich bezig inet de vakgebieden aandnjftechniek, regeltechniek, **si**mulatie en modelvorming

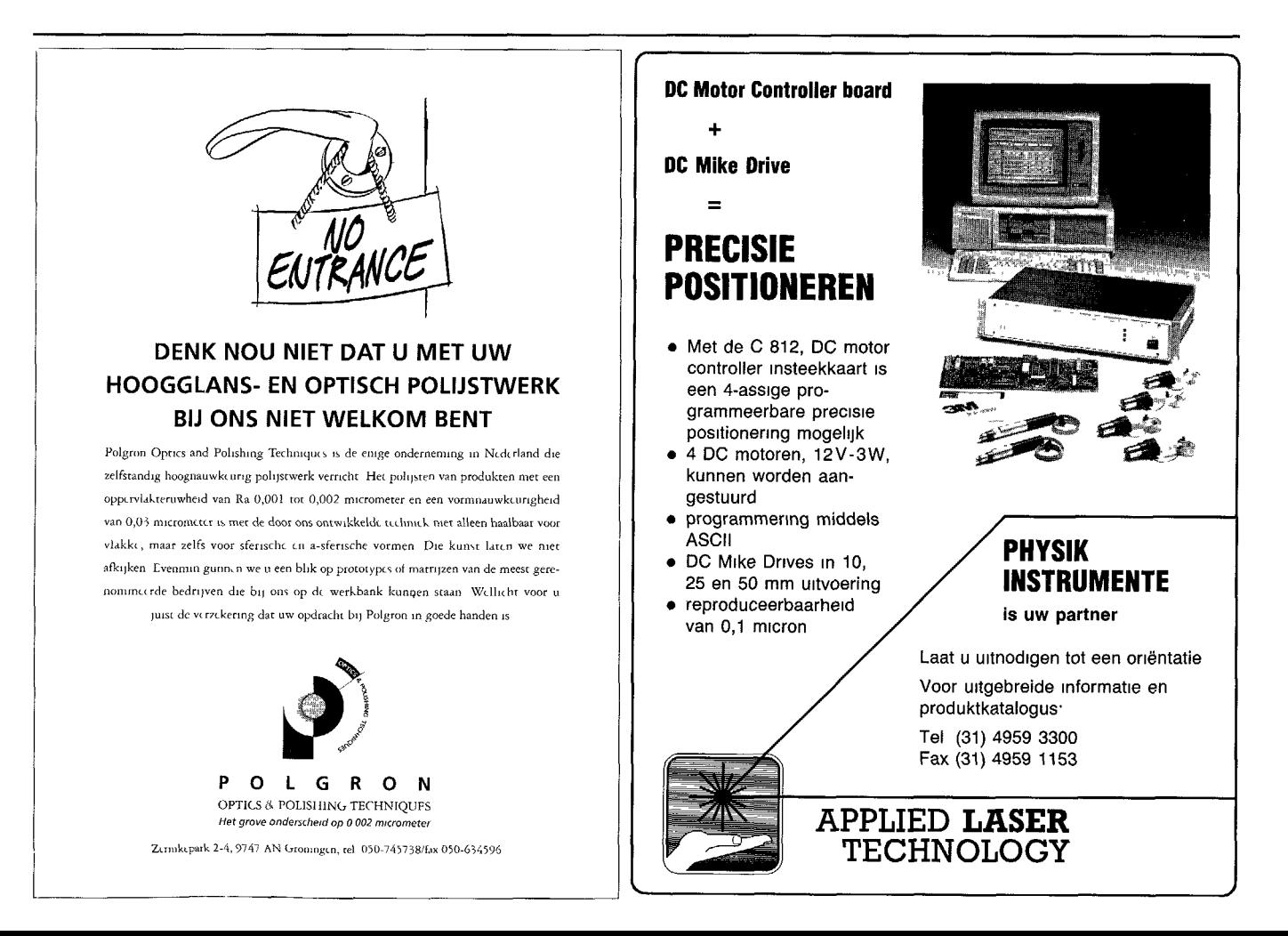